## **راهنماي درخواست ثبت نام مقدماتي**

براي ثبت دروس در مرحله ثبت نام مقدماتي بايد جهت فعال سازي آن ابتدا كد رهگيري پايش سالمت جسم و روان را در منوي ثبت كد رهگيري پايش سالمت جسم و روان بايد ثبت كنيد و سپس بايد ارزشيابي اساتيد دروسي كه در ترم جاري اخذ كرديد را انجام دهيد. بعد از انجام اين دو مرحله مي توانيد وارد منوي ثبت نام مقدماتي شويد بر روي مشاهده دروس ارائه شده و دروس خود را انتخاب كنيد و بر روي اعمال تغييرات كليك نماييد.

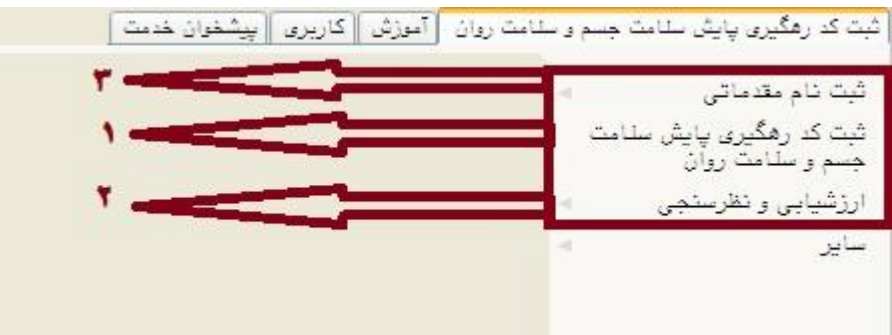

- جهت ثبت كد رهگيري بر روي كليد انتخاب كليك نماييد.

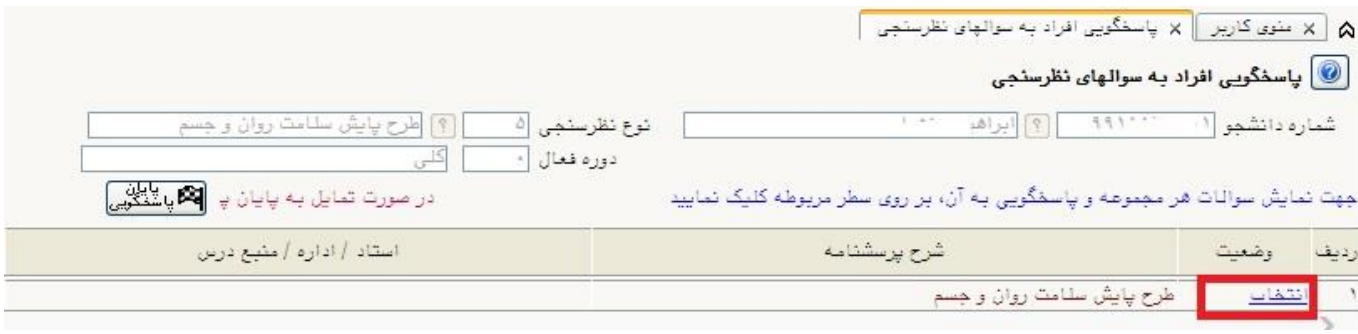

- در صورت اشكال درسامانه جهت دريافت كد رهگيري پايش سالمت مي توانيد از طريق پشتيباني سامانه اقدام كنيد.

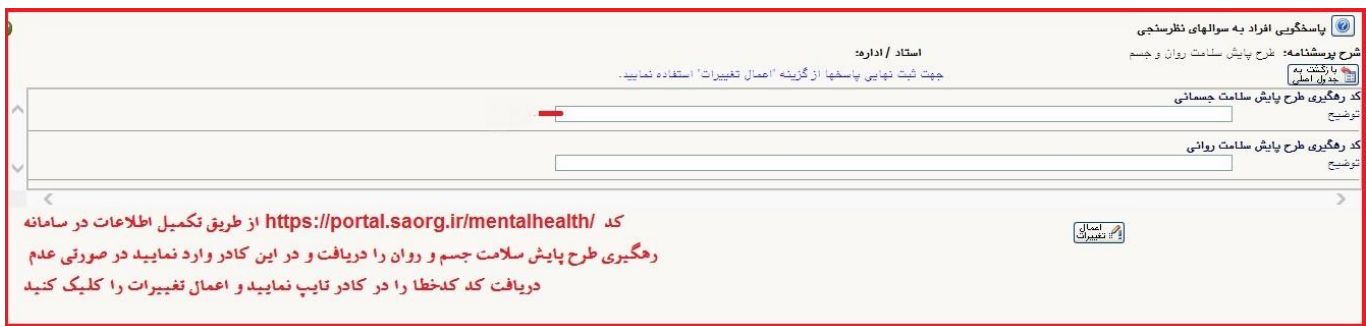

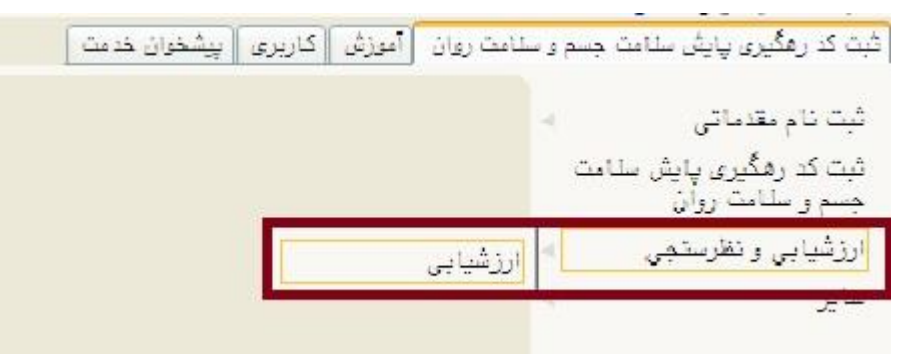

#### (@ ارزشیابی

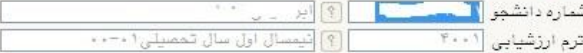

#### دانشجوی گرامی:

دانشتوی ترامی.<br>– برای انجام ارزشیابی هر درس بر روی گزینه "انتخاب" در ستون "وضعیت" کلیک نمایید.<br>– با توجه به محرمانه بودن اطلاعات پرسشنامه های ارزشیابی و عدم ثبت اطلاعات شما در هنگام انجام ارزشیابی، امکان بازیافت پرسشنامه<br>

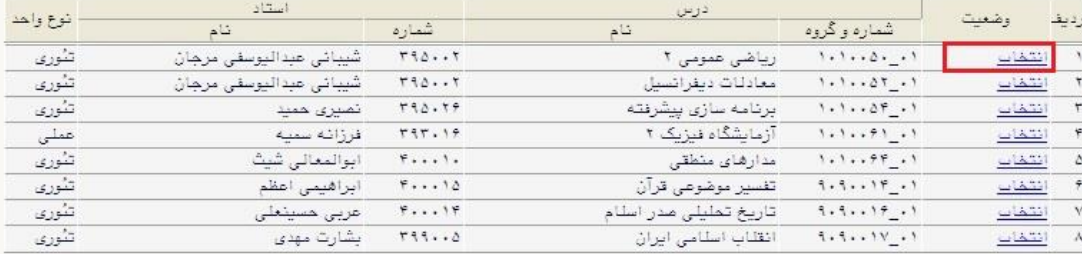

# - برای ثبت نمره هم می توانید بر روی نمره ها کلیک کنید و هم می توانیم از طریق درج عدد نمره را ثبت نمایید

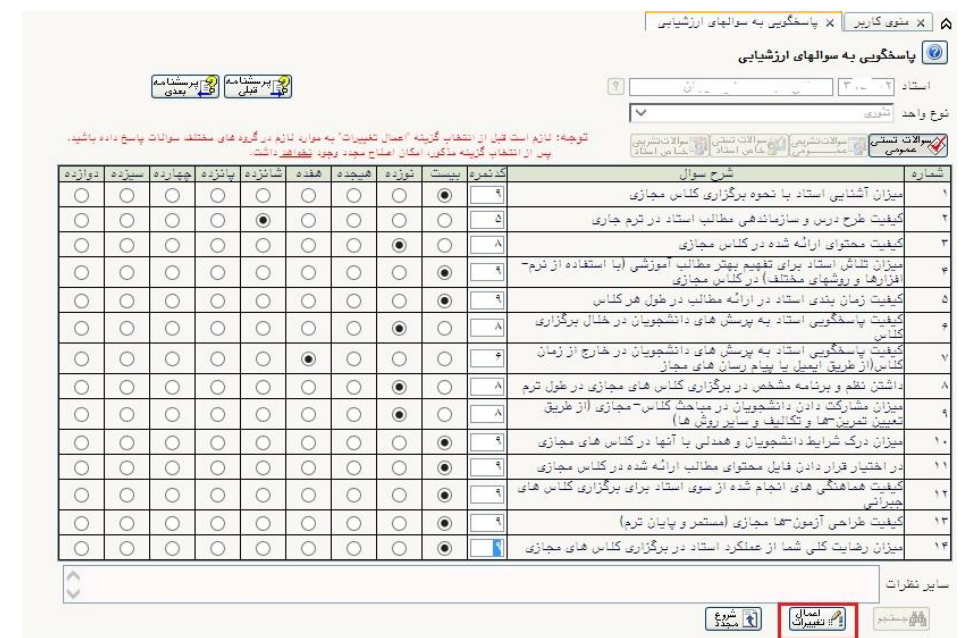

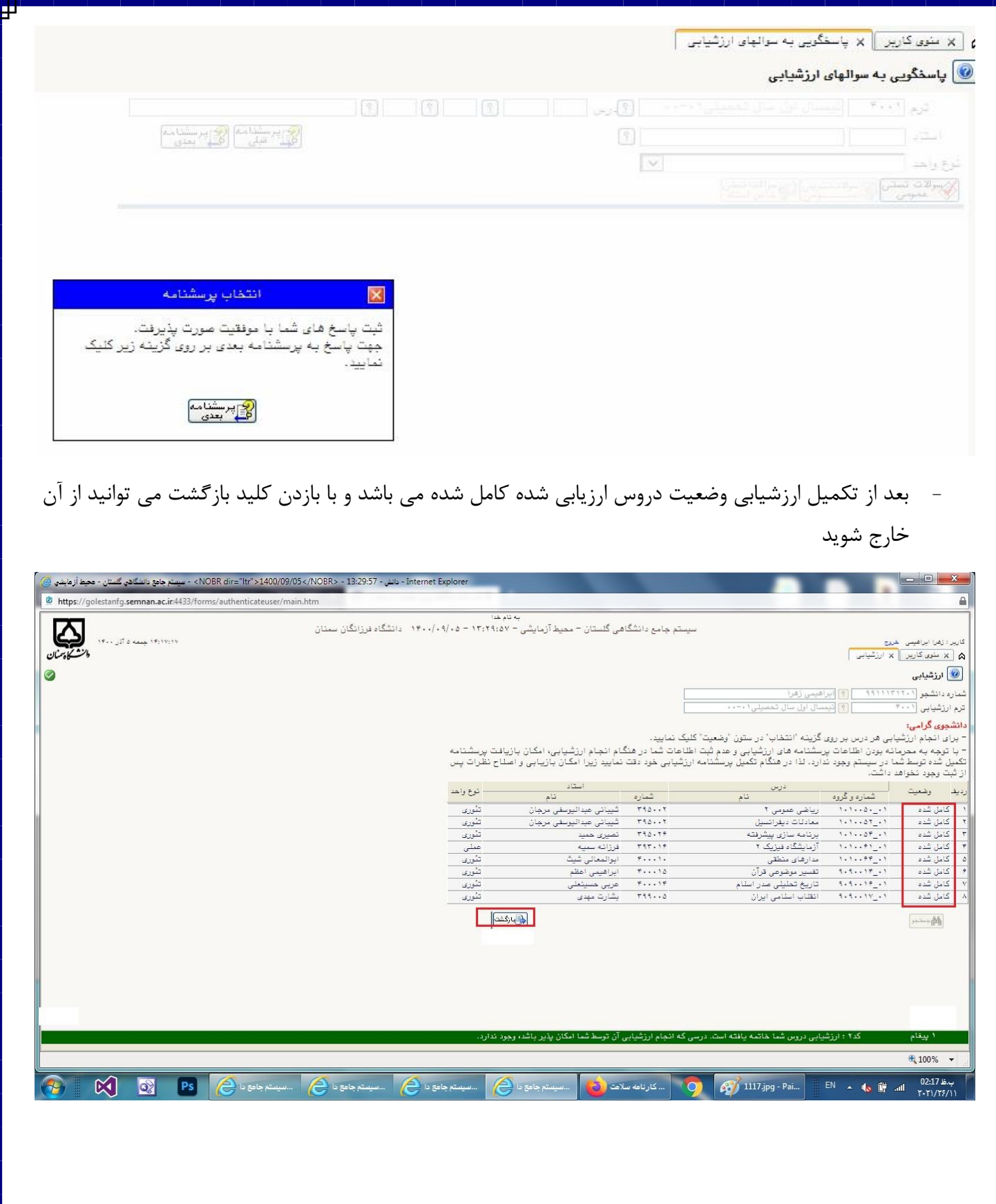

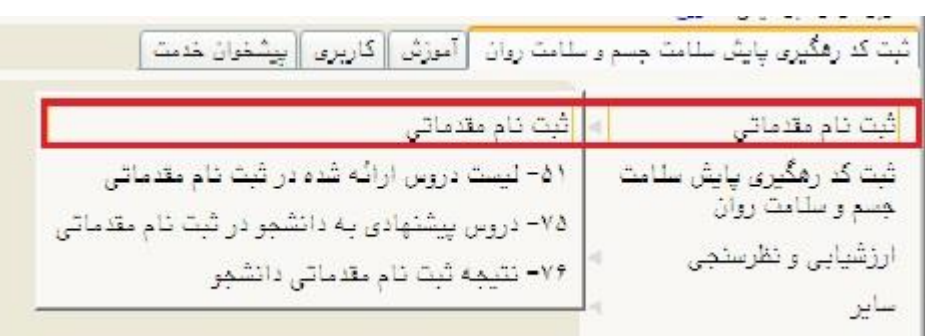

- براي ثبت درس ابتدا بر روي كليد مشاهده دروس ارائه شده كليك نماييد.

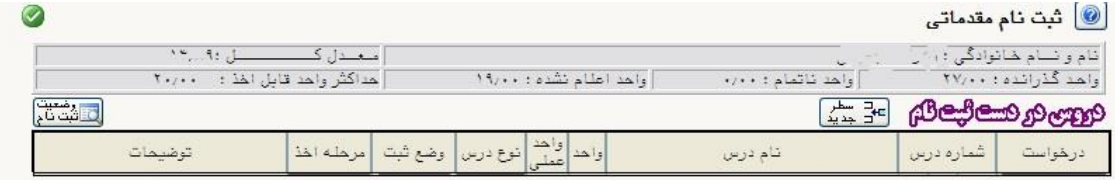

### **(Home an apeut**

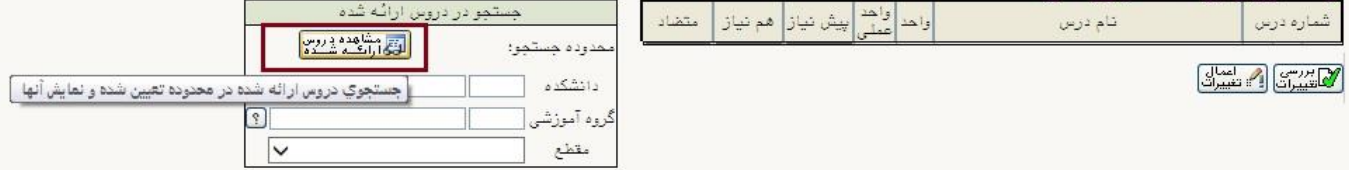

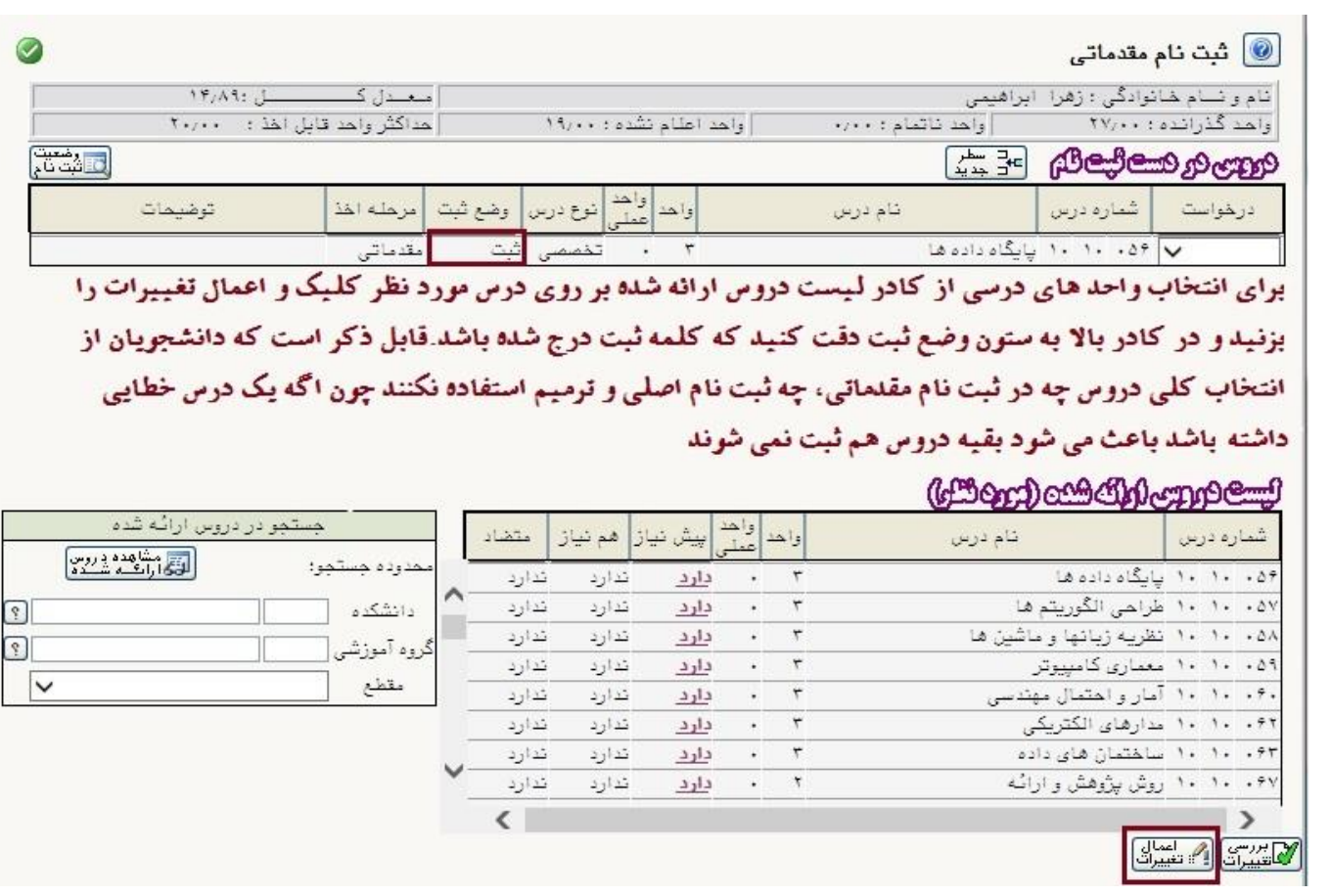

بعد از انجام ثبت نام مقدماتي حتما از گزارش 76 نتيجه ثبت نام مقدماتي خود را مشاهده و ذخيره نماييد.

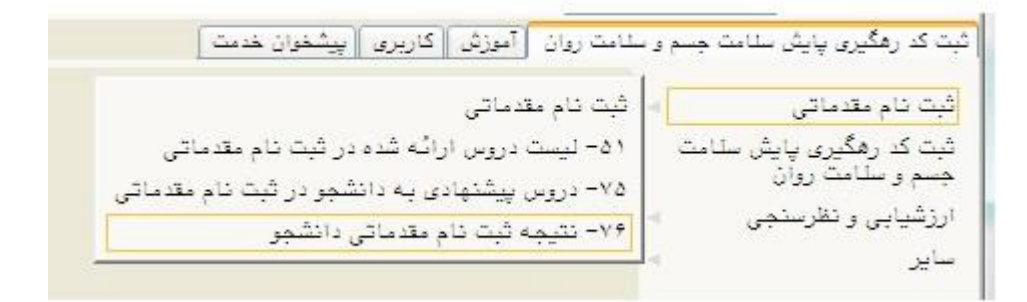

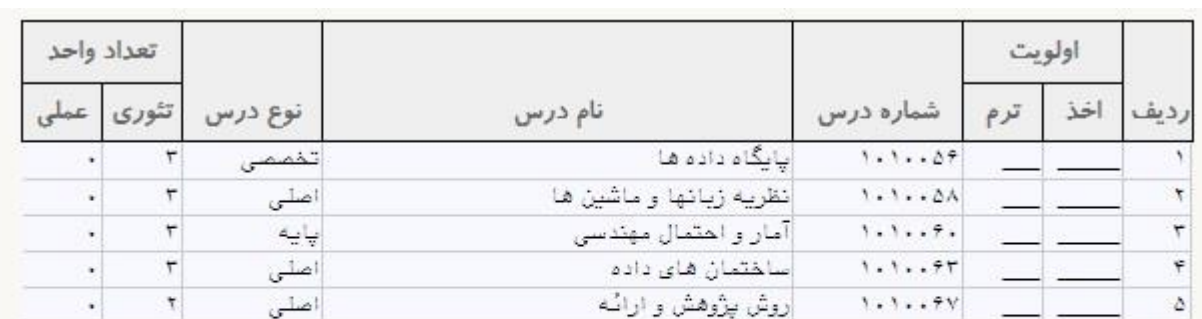

کل واحد گذرانده ۲۷:

تعداد واحد اخذ شده :۱۴

امعدل کل ۱۴/۸۹۰